## **ЗАО «НПО «ИНТРОТЕСТ»**

# **ФЕРРИТОМЕТР УНИВЕРСАЛЬНЫЙ МК-1.2Ф**

Руководство по эксплуатации *РЭ 4276.015.20872624.2007* 

> г. Екатеринбург 2011 г.

## **Содержание**

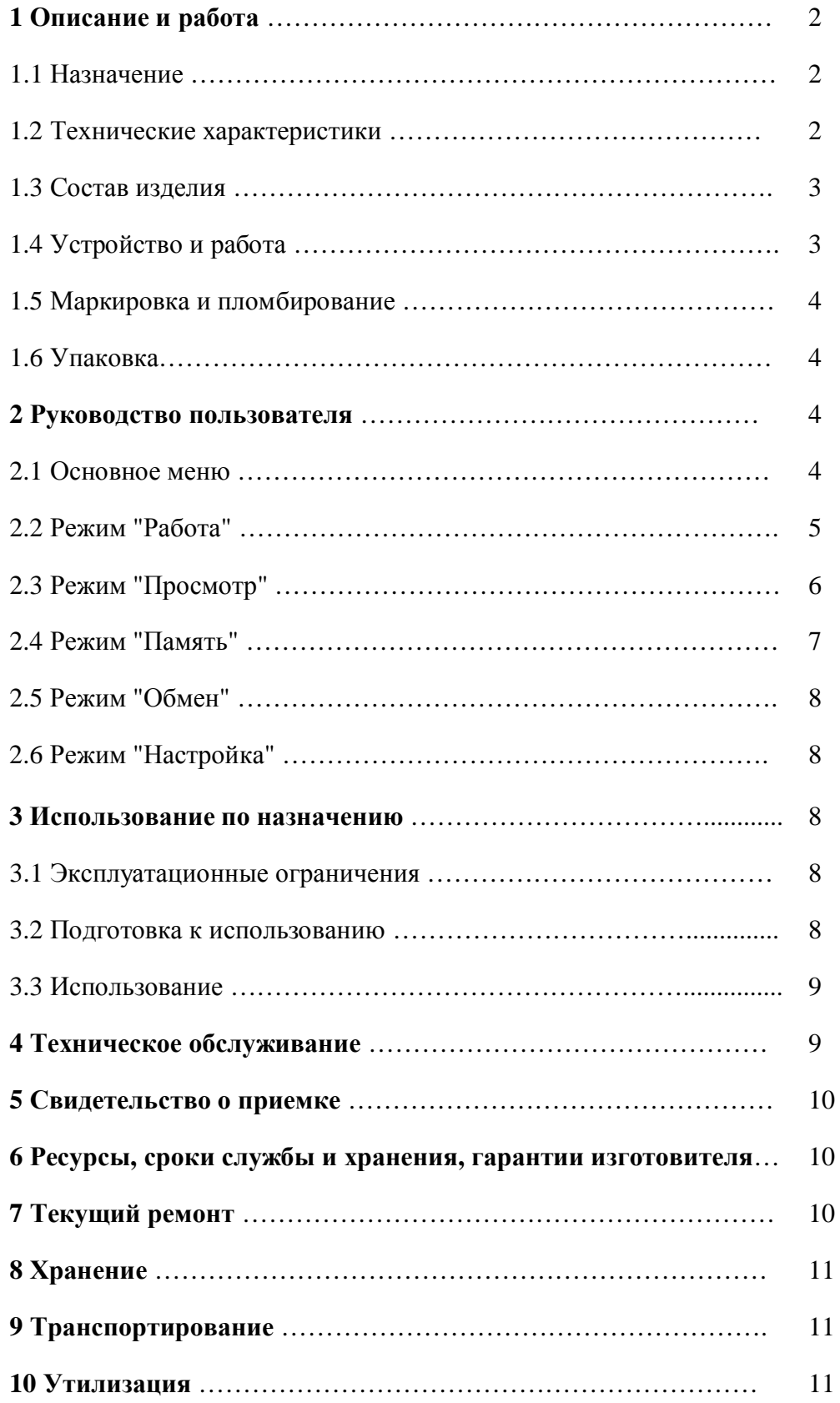

Настоящее руководство по эксплуатации распространяется на ферритометр МК-1.2Ф универсальный для измерений локальным и объемным методами и содержит сведения о конструкции, принципе действия, характеристиках ферритометра МК-1.2Ф, необходимые для его правильной и безопасной эксплуатации.

К работе с ферритометром МК-1.2Ф допускаются лица не моложе 18 лет, прошедшие инструктаж по технике безопасности при работе с электроизмерительными приборами и ознакомившиеся с настоящим руководством по эксплуатации.

## 1 Описание и работа

## **1.1 Назначение**

Ферритометр универсальный МК-1.2Ф предназначен для

- · измерения локального содержания ферритной фазы (СФФ) в сварных швах и изделиях из нержавеющих сталей аустенитного и аустенитно-ферромагнитного классов;
- · измерения объемного содержания ферритной фазы в образцах сварных швов и изделий из нержавеющих сталей аустенитного и аустенитно-ферромагнитного классов;
- · измерения относительной магнитной проницаемости на плоских поверхностях деталей и образцов слабомагнитных материалов, например нержавеющих сталей, аустенитного чугуна, латуней, бронз, после калибровки прибора по образцамсвидетелям предприятия.

Область применения: машиностроение, металлургическая промышленность и др.

#### **1.2 Технические характеристики**

1.2.1 Ферритометр выполняет четыре вида измерений:

- локальным методом с накладным датчиком;
- · объемным методом образцов диаметром 5 мм;
- · объемным методом образцов диаметром 7 мм;
- измерение проницаемости локальным методом.
- 1.2.2 Диапазон измерения содержания ферритной фазы:
- для измерений локальным методом от 0 до 20 %;
- для измерений объемным методом от 0 до 20 %;
- диапазон измерения проницаемости  $1.00 10.00$ . 1.2.3 Допускаемая основная приведенная погрешность ферритометра не более:
- · для локального метода 5% от максимального значения;
- · для объемного метода 3% от максимального значения;
- · для проницаемости 7% от максимального значения.

1.2.4 Дополнительная погрешность ферритометра, вызванная влиянием температуры, не более  $\pm 0.1$  % в диапазоне от плюс 5 до плюс 45 °С.

1.2.5 Объем встроенной памяти приблизительно 5000 измерений.

1.2.6 Размер зоны контроля локальным методом12х7 мм;

размер образцов для объемных измерений Ø7х60 и Ø 5х60 мм;

толщина контролируемого изделия не менее 2 мм.

1.2.7 Габаритные размеры ферритометра не более:

электронного блока - 189х104.5х33.2/59 мм,

электромагнитного преобразователя локального типа – Ø 26х22 мм,

электромагнитного преобразователя объемного типа – 50х50х120 мм.

- 1.2.8 Масса ферритометра не более 0.4 кг.
- 1.2.9 Нормальные условия применения ферритометра по ГОСТ 22261.

1.2.10 Питание ферритометра осуществляется от сети переменного тока частотой (50±0,4) Гц и напряжением (220±22) В через адаптер 6 В или от аккумуляторов 3В.

1.2.11 Мощность, потребляемая ферритометром от сети, - не более 8 ВА, потребляемый ток при питании от аккумуляторов не более 200 мА.

1.2.12 Время установления рабочего режима ферритометра - не более 1 мин.

1.2.13 Продолжительность непрерывной безотказной работы ферритометра - не менее 8 ч при питании от сети и не менее 6 часов при питании от аккумуляторов.

1.2.14 Электрическая прочность и сопротивление изоляции цепей сетевого питания между корпусом ферритометра и изолированными от корпуса по постоянному току электрическими цепями в нормальных условиях применения - по ГОСТ 22261.

1.2.15 Тепло-, холодо- и влагопрочность ферритометра - по ГОСТ 22261.

1.2.16 Прочность при транспортировании ферритометра в транспортной таре - по ГОСТ 22261.

1.2.17 Средняя наработка на отказ для ферритометра - 25 000 ч.

1.2.18 Средний срок службы до списания для ферритометра - не менее 12 лет.

1.2.19 Требования безопасности ферритометра - по ГОСТ 22261.

#### **1.3 Состав изделия**

1.3.1 Базовый состав ферритометра приведен в таблице 1.

#### Таблица 1

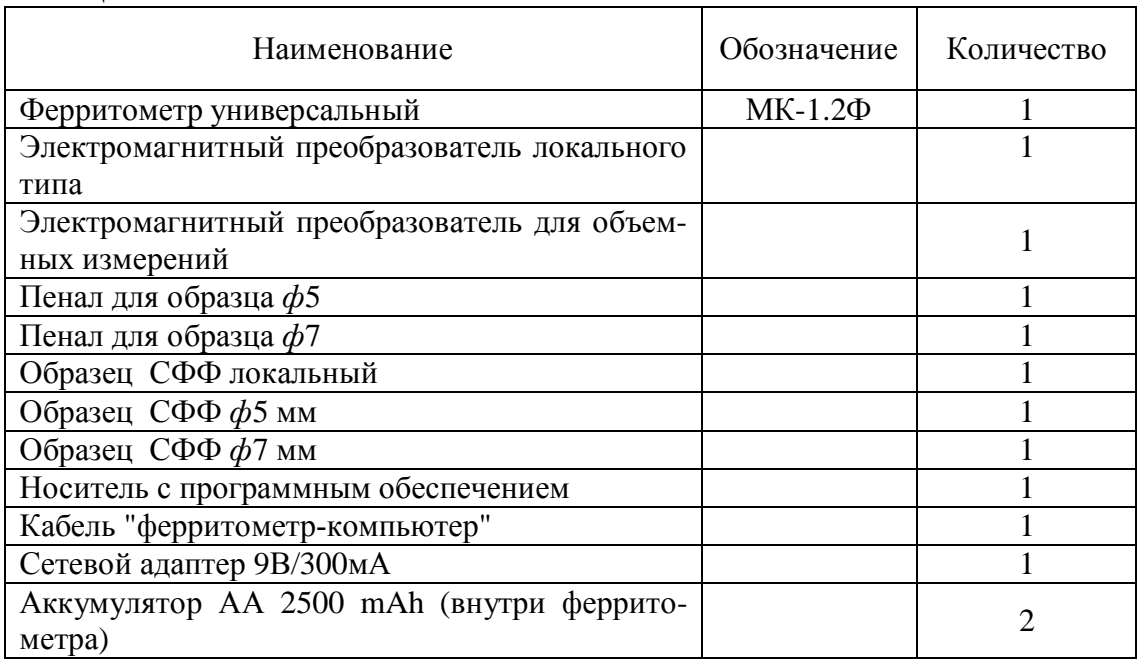

1.3.2 Ферритометр поставляется с документами, приведенными в таблице 2.

Таблица 2

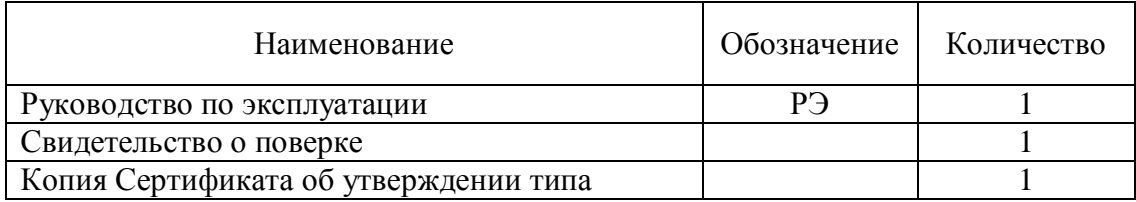

#### **1.4 Устройство и работа**

1.4.1 Принцип работы ферритометра основан на намагничивании участка детали или образца импульсным полем и регистрации параметра измерительного сигнала, пропорционального намагниченности насыщения материала, и преобразовании его аппаратно и алгоритмически в величину содержания ферритной фазы в процентах. Так как измеряемый параметр пропорционален намагниченности насыщения материала, то показания ферритометра соответствуют СФФ. Ферритометр калибруется по аттестованному набору Государственных образцов СФФ.

1.4.2 Ферритометр выполнен в виде электронного блока и электромагнитных преобразователей локального и объемного типов, присоединяемых к электронному блоку.

1.4.3 При локальных измерениях датчик прикладывают к контролируемой детали, с клавиатуры электронного блокам задают режим измерения и нажимают кнопку "ENTER". При объемных измерениях пенал с контролируемой образцом помещают в соответствующий электромагнитный преобразователь, с клавиатуры электронного блока задают режим измерения и нажимают кнопку "ENTER".

1.4.4 При измерении магнитной проницаемости деталей из слабомагнитных материалов ферритометр калибруется по набору образцов-свидетелей предприятия, имеющих разную проницаемость.

#### **1.5 Маркировка и пломбирование**

На передней панели корпуса ферритометра нанесены:

- тип ферритометра;
- заводской номер;

- логотип предприятия-изготовителя;

- надпись "Сеть" между тумблером включения сетевого напряжения и зеленым светодиодом индикатора включения сетевого напряжения;

- надпись "Разряд" под красным светодиодом индикатора разряда встроенных аккумуляторов.

#### **1.6 Упаковка**

Ферритометр поставляется без упаковки.

## 2 Руководство пользователя

#### **2.1 Основное меню**

2.1.1 После включения тумблера "Сеть" на жидкокристаллическом индикаторе появляется надпись "МК-1.2Ф".

2.1.2 Нажатие любой клавиши устанавливает пункт основного меню "Работа Накладной" - режим измерения накладным датчиком.

2.1.3 Последующие нажатия клавиши нижнего курсора "**↓**" устанавливают следующие пункты основного меню:

- · "Просмотр" режим просмотра измеренных значений;
- · "Память" просмотра занятого результатами измерений объема внутренней памяти ферритометра и ее очистки;
- · "Обмен" режим передачи измеренных значений во внешний компьютер;
- · "Настройка" режим установки шкалы для измерения объемным методом, установки нуля и поверки ферритометра.

2.1.4 Возврат в предыдущий пункт меню выполняется нажатием клавиши верхнего курсора "↑".

#### **2.2 Режим "Работа"**

2.2.1 В пунктах "РАБОТА Накладной", "РАБОТА Объемный 5", "РАБОТА Объемный 7"нажатия клавиши правого курсора "→" устанавливают пункты меню:

- "Рб ОДИН" режим единичного измерения:
- · "Рб СЕРИЯ" режим нескольких измерений и усреднения значений;
- · "Рб ГРУППА" режим измерения группы деталей;
- · "Установка НУЛЯ" режим установки нуля.

2.2.2 Возврат в предыдущий пункт меню выполняется нажатием клавиши левого курсора "←".

2.2.3 Возврат из любого пункта меню в основной пункт "РАБОТА Накладной" выполняется нажатием клавиши "ESC".

2.2.4 В режиме единичного измерения "Рб ОДИН" нажатие клавиши "ENTER" включает режим ожидания начала измерения и появляется сообщение "Рб ОДИН ???". После повторного нажатия клавиши "ENTER" выполняется измерение, появляется сообщение "РАБОТА ЖДИТЕ", затем результат измерения в виде "Рб Од62 4.33%", в котором указан режим измерения (Рб - Работа), тип и номер измерения (Од62 – одиночное, номер 62), измеренное содержание ферритной фазы в процентах.

2.2.5 Последующие измерения выполняются нажатием клавиши "ENTER". Рекомендуется соблюдать между измерениями паузу 2-3 секунды.

2.2.6 В режиме многократного измерения "Рб СЕРИЯ" нажатие клавиши "EN-TER" включает режим ожидания начала измерения и появляется сообщение "Рб СЕРИЯ ???". После повторного нажатия клавиши "ENTER" выполняются три измерения, появляется сообщение "РАБОТА ЖДИТЕ", затем результат измерения в виде "РбС03и2 5.12%", в котором указан режим измерения (Рб - Работа), тип измерения (С) количество измерений в серии (03) и номер измерения (и2), измеренное содержание ферритной фазы в процентах.

2.2.7 Нажатие клавиши "↓" показывает среднеквадратическую ошибку выполненной серии измерений "РбС03и s=0.02%".

Возврат в индикацию результата выполняется нажатием клавиши "↑".

2.2.8 Последующие измерения выполняются нажатием кнопки "ENTER".

2.2.9 Оператор может изменить число измерений в серии, по умолчанию установленное трем. Для этого в пункте меню "Рб СЕРИЯ ???" оператор с клавиатуры вводит требуемое количество измерений и нажимает клавишу "**.**" (точка), например "5.". Появляется сообщение "РбС05и". После нажатия клавиши "ENTER" выполняются пять измерений, появляется сообщение "РАБОТА ЖДИТЕ", затем результат измерения в виде "РбС04и2 5.14%", в котором указан режим измерения (Рб - Работа), тип измерения (С – серия), число измерений в серии (5), номер измерения (и2), и среднее содержание ферритной фазы в процентах (5.14%).

2.2.10 Нажатие клавиши "↓" показывает среднеквадратическую ошибку выполненной серии измерений "РбС05и s=0.01%".

Возврат в индикацию результата выполняется нажатием клавиши "↑".

2.2.11 Последующие измерения выполняются нажатием клавиши "ENTER".

2.2.12 В режиме группового измерения "Рб ГРУППА" нажатие клавиши "ENTER" включает режим измерения группы деталей, появляется сообщение "Рб ГРУП-ПА ???". После повторного нажатия клавиши "ENTER" выполняется измерение, появляется сообщение "РАБОТА ЖДИТЕ", затем результат измерения в виде "РГ 8.56% s= 0.02", в котором указан режим измерения (РГ - Группа), среднее содержание ферритной  $\theta$ азы в процентах (8.56%) и среднеквадратическое отклонение (s= 0.08).

2.2.13 При нажатии клавиши "↑" появляется сообщение с параметрами измерения "Рб ГР7 С03 и1": номер группы (ГР7), число измерений в серии (С03), номер измерения  $(M1)$ .

Возврат в индикацию результата выполняется нажатием клавиши "↓".

2.2.14 Последующие измерения в группе выполняются нажатием клавиши "EN-TER".

2.2.15 Оператор может изменить число измерений в серии, по умолчанию установленное трем. Для этого в пункте меню "Рб Группа ???" меню с клавиатуры вводит число измерений в серии и нажимает клавишу "**.**" (точка), например "2.", при этом номер группы увеличивается на единицу и появляется сообщение "Рб ГР НовС02". После нажатия клавиши "ENTER" выполняются два измерения, появляется сообщение "РАБОТА ЖДИТЕ", затем результат измерения в виде "РГ 4.34% s= 0.02", в котором указан режим измерения (РГ - Группа), среднее содержание ферритной фазы в процентах (4.34%) и среднеквадратическое отклонение (s= 0.02).

2.2.16 При нажатии кнопки "↑" появляется сообщение с параметрами измерения "Рб ГР3 С02 и1": номер группы (ГР3), число измерений в серии (С02), номер измерения  $(M1)$ .

Возврат в индикацию результата выполняется нажатием клавиши "↓".

2.2.17 В режиме "Установка НУЛЯ" нажатие клавиши "ENTER" включает режим установки нуля и появляется сообщение "Установка НУЛЯ ?". После повторного нажатия клавиши "ENTER" выполняется установка нуля, последовательно появляются надписи " Установка НУЛЯ 4", " Установка НУЛЯ 3", " Установка НУЛЯ 2", " Установка НУ-ЛЯ 1", затем сообщение" Установка НУЛЯ ОК".

2.2.18 Нажатие клавиши "→" выполняет переход в режим одиночного измерения и появляется сообщение "Рб ОДИН".

#### **2.3 Режим "Просмотр"**

2.3.1 В пункте "Просмотр" нажатия клавиши "→" устанавливают режимы:

- · "Пр ОДИН" просмотр единичных измерений;
- · "Пр СЕРИЯ" просмотр серии измерений и усреднения значений;
- · "Пр ГРУППА" просмотр измерений в группе;
	- 2.3.2 Возврат в предыдущий пункт меню выполняется нажатием клавиши "←".

2.3.3 Возврат из любого пункта меню в основной пункт выполняется нажатием клавиши "ESC".

2.3.4 В режиме просмотра единичных измерений "Пр Один" нажатие клавиши "ENTER" включает режим ожидания просмотра измеренных значений и появляется сообщение "Пр Од". Повторное нажатие клавиши "ENTER" индицирует последнее измеренное значение в виде "Пр Од66 6.24%".

2.3.5 При нажатии следующих клавиш выполняется:

- "- индикация предыдущего измерения перед текущим;
- " $\rightarrow$ " индикация следующего измерения за текущим;
- " $\downarrow$ " индикация восьмого измерения перед текущим;

" $\uparrow$ " – индикация восьмого измерения за текущим;

 $\mathbb{T}F \uparrow$ " – индикация последнего измерения (двойное нажатие);

 $\mathbb{T}F \downarrow$ " – индикация первого измерения (двойное нажатие).

2.3.6 Для просмотра измерения с известным номером в режиме "Пр Од" на клавиатуре набрать номер этого измерения и нажать клавишу "ENTER".

2.3.7 В режиме просмотра серии измерений "Пр Серия" нажатие клавиши "EN-TER" включает просмотр выполненных в серийном режиме измерений и появляется сообщение "ПрС и". Повторное нажатие клавиши "ENTER" индицирует последнее выполненное в серийном режиме измерение "ПрС03и22 9.58%", показывающее число измерений в серии, номер измерения и измеренное значение.

2.3.8 При нажатии следующих клавиш выполняется:

"- индикация предыдущего измерения перед текущим;

" $\rightarrow$ " – индикация следующего измерения за текущим;

" $\downarrow$ " – индикация восьмого результата перед текущим;

"<sup>1</sup>" – индикация восьмого измерения за текущим:

 $\mathbb{T}F \downarrow$ " – выход на просмотр первого измерения (двойное нажатие).

 $\mathbb{T} \cap \mathbb{T}$  – выход на просмотр последнего измерения (двойное нажатие).

2.3.9 Для индикации измерения с известным номером в режиме "ПрС и" на клавиатуре набрать номер этого измерения и нажать клавишу "ENTER".

2.3.10 Нажатие клавиши "**.**" (точка) показывает среднеквадратическую погрешность измерений в серии.

Возврат в индикацию результата выполняется нажатием клавиши "↑".

2.3.11 В режиме просмотра измерений в группе "Пр Группа" после нажатия кнопки "ENTER" появляется сообщение "Пр Гр". При нажатии следующих кнопок выполняется:

"- выход на просмотр следующей группы за текущей;

" — выход на просмотр предыдущей группы перед текущей;

"<sup>\*</sup> – выход на просмотр восьмой группы за текущей;

"↓" – выход на просмотр восьмой группы перед текущей.

 $\mathbb{T}F \uparrow$  – выход на просмотр последней группы;

 $"F \downarrow" -$ выход на просмотр первой группы.

После выбора группы и нажатия кнопки "ENTER" появляется сообщение "Пр ГР4 С05 и3", показывающая номер группы, число измерений в серии и номер измерения.

Для выхода на просмотр группы с известным номером в режиме "Пр Гр" на клавиатуре набрать номер этого измерения и нажать "ENTER".

После выбора группы при нажатии следующих клавиш выполняется:

" $\rightarrow$ " – выход на просмотр следующего измерения за текущим в выбранной груп-

пе;

пе;

"- выход на просмотр предыдущего измерения перед текущим в выбранной группе;

" $\uparrow$ " – выход на просмотр восьмого измерения за текущим в выбранной группе;

" $\downarrow$ " – выход на просмотр восьмого результата перед текущим в выбранной груп-

 $\mathbb{T} \uparrow$  – выход на просмотр первого измерения в выбранной группе;

 $\mathbb{T}F \downarrow$ " – выход на просмотр последнего измерения в выбранной группе.

Нажатие кнопки "**.**" (точка) показывает измеренное значение и среднеквадратическую погрешность измерения.

2.3.12 При последовательном нажатии следующих клавиш выполняются вычисления для группы:

"F 1 ENTER " - среднее значение для группы серий;

"F 2 ENTER " – отклонение для группы серий;

"F 3 ENTER " - минимальное значение в группе;

"F 4 ENTER " - максимальное значение в группе.

#### **2.4 Режим "Память"**

2.4.1 В пункте меню "Память" нажатие клавиши " $\rightarrow$ " включает режим просмотра и очистки памяти ферритометра и появляется сообщение "Память Зан %". При нажатии кнопки "ENTER" индицируется объем занятой памяти "Память Зан 8 %".

2.4.2 В пункте меню "Память Зан %" или "Память Зан 8 %" при нажатии кнопки "->" появляется сообщение "Память Чистить". Нажатие кнопки " ENTER" очищает память.

2.4.3 Нажатие клавиши "←" в пунктах меню "Память Зан 8 %" и "Память Чистить" возвращает ферритометр в пункт меню "Память Зан %".

#### **2.5 Режим "Обмен"**

2.5.1 Присоединить ферритометр через разъем DB-9F на задней панели к COMпорту компьютера кабелем из комплекта поставки.

2.5.2 Войти в пункт меню "Обмен" и нажать клавишу " $\rightarrow$ ", появится сообщение "Обмен Вкл".

2.5.3 На компьютере запустить файл **ekrp2m.exe**, при этом открывается окно программы передачи данных "Form1".

2.5.4 В окне "Form1" выполнить опцию "DATA\Get". В поле окна программы запишутся все хранящиеся в памяти ферритометра измерения.

Переданные в компьютер результаты можно сохранить в текстовом файле. Для этого выполнить опцию "File/Save", в появившемся окне выбрать рабочую директорию, имя файла и сохранить результаты в этом файле.

#### **2.6 Режим "Настройка"**

2.6.1 В пункте "Настройка" нажатия клавиши "→" устанавливают режимы:

- · "Шкала Накладной" выбор шкалы для измерения накладным датчиком;
- · "Шкала Объемный 5" выбор шкалы для измерения образца 5 мм объемным датчиком;
- · "Шкала Объемный 7" выбор шкалы для измерения образца 5 мм объемным датчиком;
- · "Установка НУЛЯ" установка нуля при отсутствии детали или образца;
- · "Аккумулятор" показывающий уровень заряда аккумулятора;

2.6.2 В режиме "Шкала Накладной", "Шкала Объемный 5", "Шкала Объемный 7" нажатие клавиши "ENTER" устанавливает выбранную шкалу. Последующие нажатия клавиши "" возвращают с ферритометр в режим работа с выбранной шкалой, например "РАБОТА Объемный5".

2.6.3 В режиме "Установка НУЛЯ" нажатие клавиши "ENTER" включает режим установки нуля как описано в п. 2.2.17.

2.2.4 После установки нуля и появления сообщения "Установка НУЛЯ ОК" нажатие клавиши "→" приводит ферритометр в пункт меню "Шкала Накладной" в режиме "Настройка".

2.6.5 В режиме "Аккумулятор" после нажатия клавиши "ENTER" появляется надпись вида "Аккумулятор 95%", показывающая уровень заряда аккумулятора с погрешностью приблизительно 5 %.

## 3 Использование по назначению

#### **3.1 Эксплуатационные ограничения**

При работе не следует устанавливать ферритометр вблизи цепей, создающих большие поля рассеяния или радиочастотные наводки.

## **3.2 Подготовка к использованию**

3.2.1 Проверить внешний вид ферритометра:

- на корпусе ферритометра не должно быть механических повреждений;

- на сетевом шнуре питания не должно быть повреждений изоляции.

3.2.2 Проверить комплектность ферритометра на соответствие требованиям 1.3 настоящего руководства по эксплуатации.

3.2.3 После хранения и транспортирования ферритометр перед эксплуатацией выдержать в течение восьми часов в нормальных условиях.

#### **3.3 Использование**

#### *3.3.1 Проверка работоспособности ферритометра.*

3.3.1.1 Присоединить электромагнитный преобразователь локального или объемного типа к ферритометру кабелем "ферритометр-преобразователь".

3.3.1.2 Подключить ферритометр к сети переменного тока. С помощью тумблера на передней панели включить ферритометр. При этом на цифровом индикаторе появляется сообщение "МК-1.2Ф". Для установления рабочего режима подождать две минуты.

Загорание красного светодиода "Разряд" указывает что аккумуляторы разряжены и ферритометр не готов к работе в автономном режиме.

При выключении тумблера "Сеть" светодиод продолжает гореть несколько минут, пока не разрядятся конденсаторы намагничивающей цепи.

3.3.1.3 Без детали установить режим "Работа Накладной" или "Работа Объемный 5", "Работа Объемный 7", если подключен преобразователь для объемных измерений. Последовательным нажатием клавиши " $\rightarrow$ " перейти в режим "Установка НУ-ЛЯ" и выполнить настройку нуля в соответствии с п.2.2.17.

3.3.1.4 Поместить электромагнитный преобразователь на образец СФФ или поместить объемный СФФ в пенале в преобразователь для объемных измерений.

3.3.1.5 Установить режим измерения "Серия".

3.3.1.6 Выполнить измерения. При нормальной работе прибора должно быть получено значение, указанное в сертификате о калибровке, в пределах указанной там же погрешности.

## *3.3.2 Измерения*

3.3.2.1 Без детали установить режим "Работа Накладной" или "Работа Объемный 5", "Работа Объемный 7", если подключен преобразователь для объемных измерений. Последовательным нажатием клавиши " $\rightarrow$ " перейти в режим "Установка НУ-ЛЯ" и выполнить настройку нуля в соответствии с п.2.2.17.

3.3.2.2 Поместить электромагнитный преобразователь на деталь или поместить объемный образец в пенале в преобразователь для объемных измерений..

3.3.2.3 Установить требуемый режим измерения и выполнить измерения.

## 4 Техническое обслуживание

#### **4.1 Общие указания**

4.1.1 Техническое обслуживание ферритометра включает внешний осмотр и проверку работоспособности.

Техническое обслуживание ферритометра следует проводить:

- после длительного хранения и транспортирования;

- не реже одного раза в шесть месяцев при консервации.

4.1.2 Межповерочный (межкалибровочный) интервал – 1 год.

Поверка (калибровка) производится в соответствии с ГОСТ 8.518-84.

#### **4.2 Меры безопасности**

4.2.1 Перед подключением ферритометра к сети переменного тока необходимо проверить наличие предохранителя на задней панели корпуса.

4.2.2 При эксплуатации ферритометра должны соблюдаться требования Межотраслевых правил по охране труда (правил безопасности) при эксплуатации электроустановок ПОТ РМ-016-2001 (РД 153-34.0-03.150-00).

5 Свидетельство о приемке

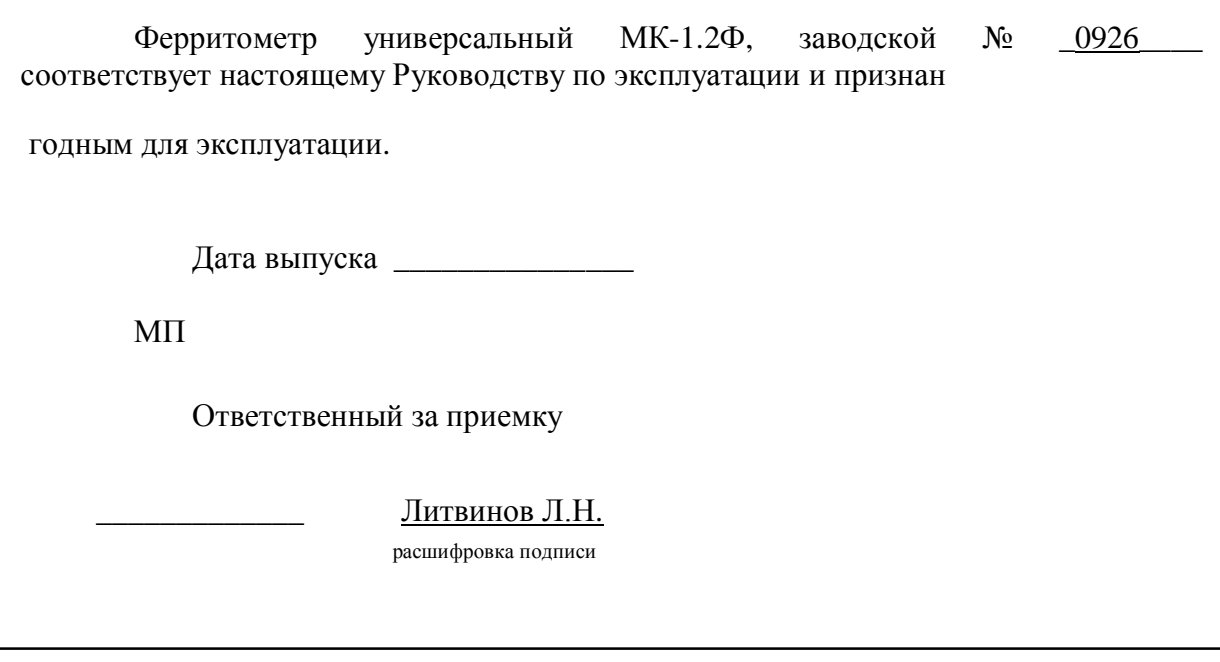

6 Ресурсы, сроки службы и хранения и гарантии изготовителя

6.1 Изготовитель гарантирует соответствие ферритометра требованиям настоящего Руководства по эксплуатации при соблюдении потребителем правил эксплуатации, транспортировки и хранения.

6.2 Гарантийный срок эксплуатации составляет 18 месяцев со дня ввода в эксплуатацию, но не более 30 месяцев со дня отгрузки предприятием-изготовителем.

6.3 Если в ферритометре будут обнаружены неисправности в течение гарантийного срока, потребитель должен составить акт о необходимости ремонта. Неисправный ферритометр с актом отправляется изготовителю.

6.4 Установленный срок службы до списания 12 лет.

6.5 Адрес изготовителя: **620049, г. Екатеринбург, К-49, а/я 105.** 

**ЗАО НПО «ИНТРОТЕСТ».Тел./факс. (343) 375-49-12. E-mail: levnik@r66.ru.** 

7 Текущий ремонт

7.1 Возможные неисправности ферритометра и методы их устранения приведены в табл. 2.

Таблица 2

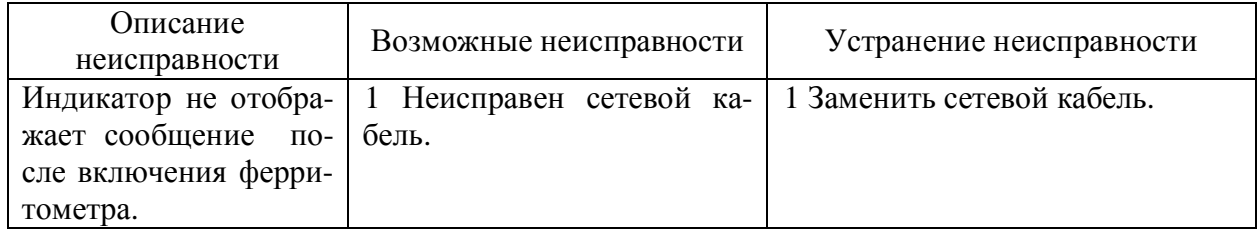

7.2 В других случаях обращаться к изготовителю.

8 Хранение

8.1 Хранение ферритометров - по ГОСТ 22261-94.

## 9 Транспортирование

9.1 Транспортирование ферритометров - по ГОСТ 22261-94.

## 10 Утилизация

10.1 По истечении срока службы ферритометра, если он не подлежит дальнейшему ремонту, утилизацию проводит предприятие-владелец по своему усмотрению.

10.2 Специальные требования по безопасности и методам утилизации не предъявляются.